Nå kan du bestille dine neste reseptvarer på vår bestillingsportal på web uavhengig av våre åpningstider - enkelt og greit -

## Gå til **dahlemedical.no** enten fra PC, mobil eller nettbrett. Klikk på

**Bestill reseptvarer** 

Bestill reseptvarer fra Dahle Medical Hos oss er det enkelt å bestille reseptvarer. Du kan enkelt bestille varene selv i vårt

bestillingssystem.

leg jobber i hjemmetjenesten Jeg bestiller som privatperson Sjekk når vi leverer varer i ditt område. (Gjelder for de som får hjemlevering med vår egen bli 2619

Før du går videre til **«Jeg bestiller som privatperson»**, kan du sjekke leveringsdag for din adresse.

Start med å fylle inn din **kontaktinformasjon**, deretter klikker du på **kategorien** du skal bestille fra. Du kan bestille fra flere kategorier i en og samme bestilling. Skal du bestille det samme som forrige gang huker du bare av her.

## Velg kategorier:

## nkontinens og hudpleieprodukter Kateter Stomi Ernæring Kompresjonsstrømper Annet medisinsk forbruksmateriale

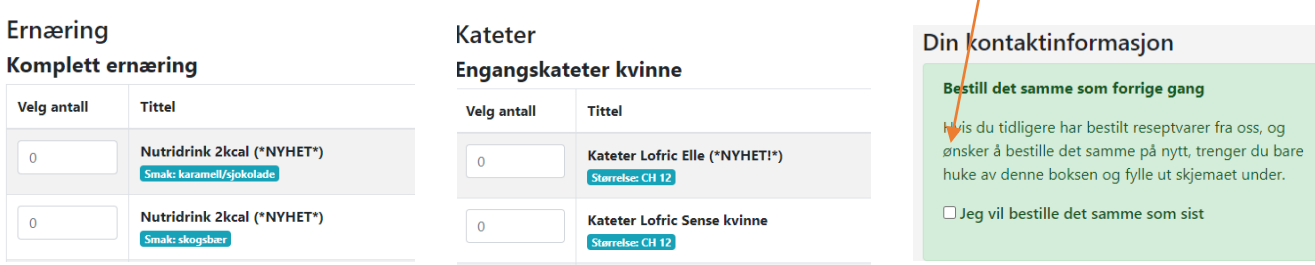

Dersom du ikke finner ditt ønskede produkt under noen av kategoriene, benytter du «Annét»-feltet. Det finner du nederst på alle kategorisidene.

## Annet

For bestilling av produkter du ikke finner i skjemaet, vennligst oppgi produktnavn, antall og ev, produktnummer i feltet under.

Eks: Produktnavn, nr.12345, 2stk

Trenger du hjelp til å komme i gang, ta kontakt med oss på tlf eller epost.

**61 24 80 00**

**NorEngros Dahle Medical AS**